## **CÓMO FIRMAR UN DOCUMENTO PDF ELECTRÓNICAMENTE**

## **1. REQUISITOS PREVIOS**

- Tener instalado Adobe Acrobat Reader DC
- Tener un certificado electrónico instalado. Nos sirve tanto el certificado personal instalado en nuestro navegador, como el certificado de trabajador que viene instalado en la tarjeta de empleado.

## **2. FIRMAR UN DOCUMENTO PDF**

Abrimos el documento que queremos firmar.

**IMPORTANTE** Si es autorrellenable como en este caso, primero debemos rellanar la solicitud e imprimir formulario.

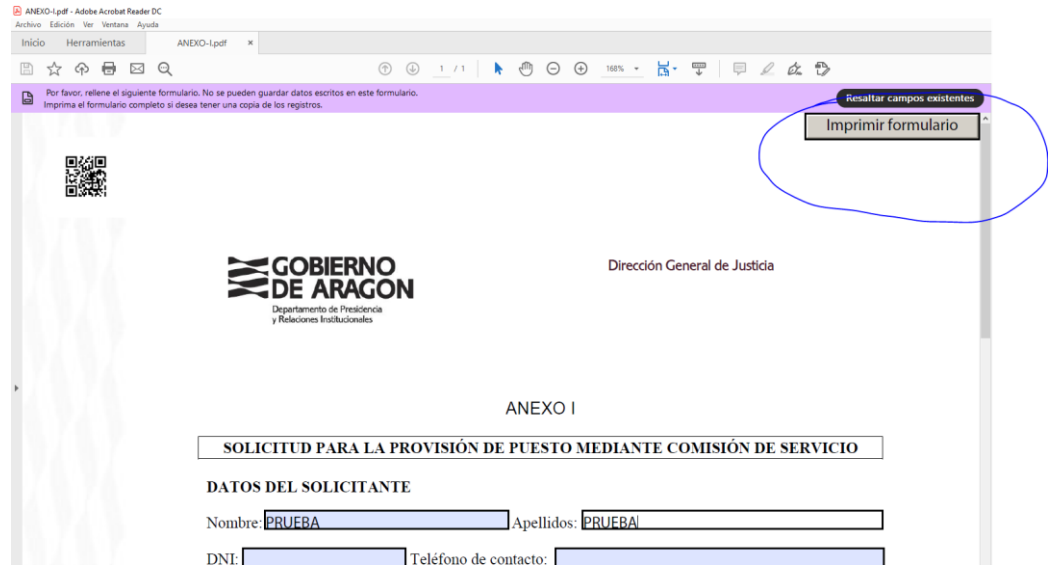

Lo tenemos que imprimir en pdf (no en papel), seleccionando en impresora la opción "Microsoft Print to pdf". Una vez impreso en pdf, nos pedirá que lo guardemos.

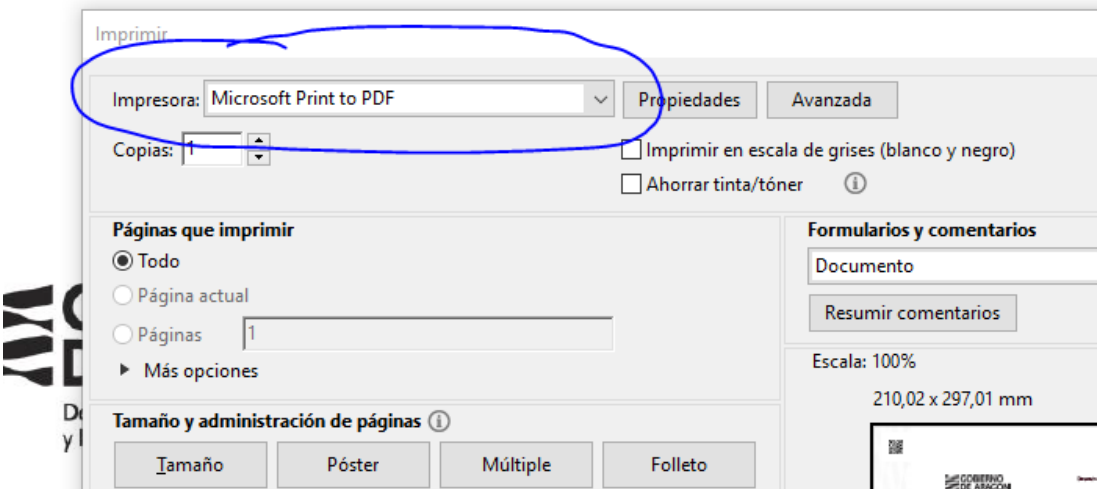

Abrimos de nuevo el documento ya rellenado que queremos firmar y pulsamos en Herramientas-Certificados.

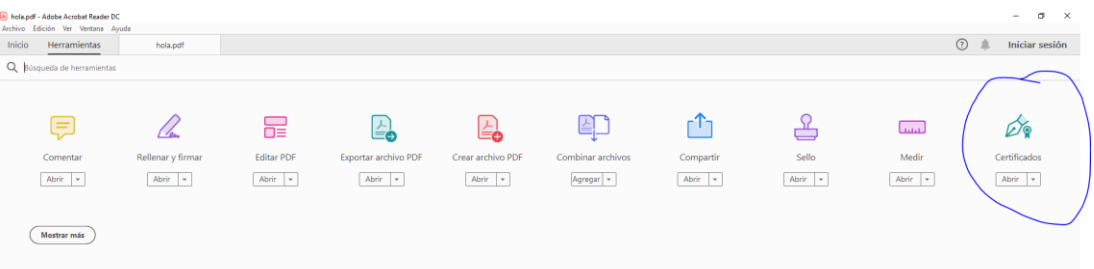

## A continuación, pulsamos en "firmar digitalmente".

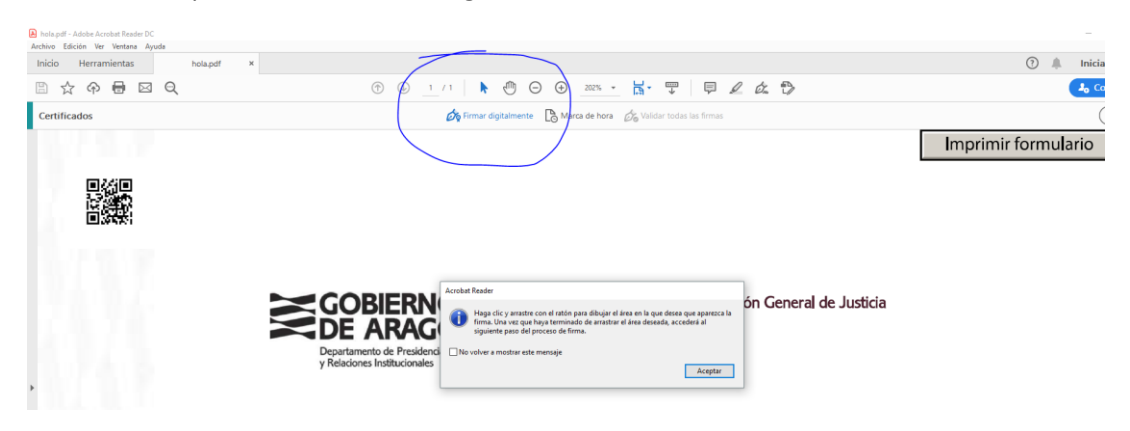

Con el puntero del ratón seleccione el área del documento donde quiere insertar la firma. Al soltar el botón del ratón le aparecerá la ventana con el listado de certificados digitales disponibles para seleccionar. Elija el certificado deseado y pulse continuar.

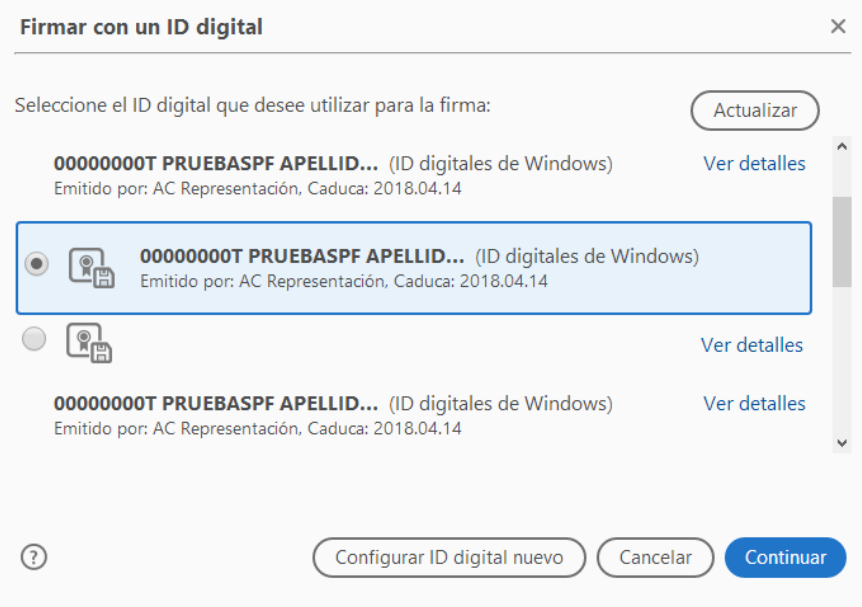

Con el puntero del ratón seleccione el área del documento donde quiere insertar la firma.

Al soltar el botón del ratón le aparecerá la ventana con el listado de certificados digitales disponibles para seleccionar. Elija el certificado deseado y pulse continuar. En la siguiente ventana pulse el botón "Firmar".

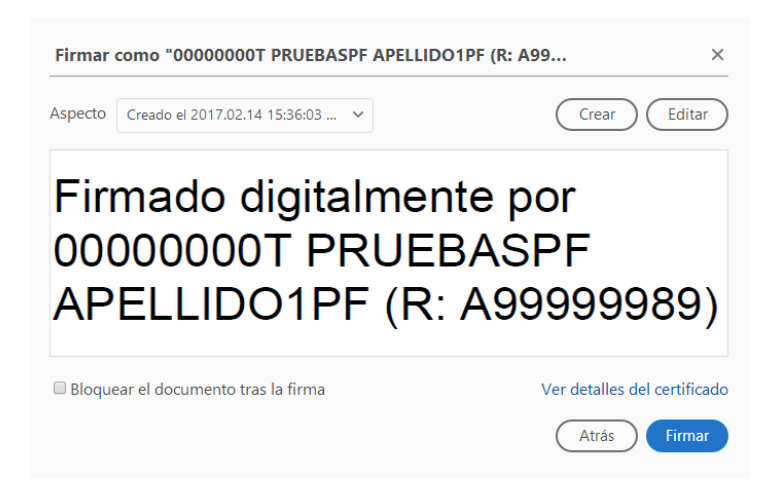

La aplicación le requerirá que introduzca un nombre de archivo para su documento firmado y la ruta donde lo quiere guardar. Guárdelo con un nombre diferente al que tenía. A continuación, le pedirá la **contraseña del certificado** (si tiene una establecida) para establecer la firma al documento. Introdúzcala y pulse Permitir. Si todo es correcto el documento mostrará una firma digital insertada:

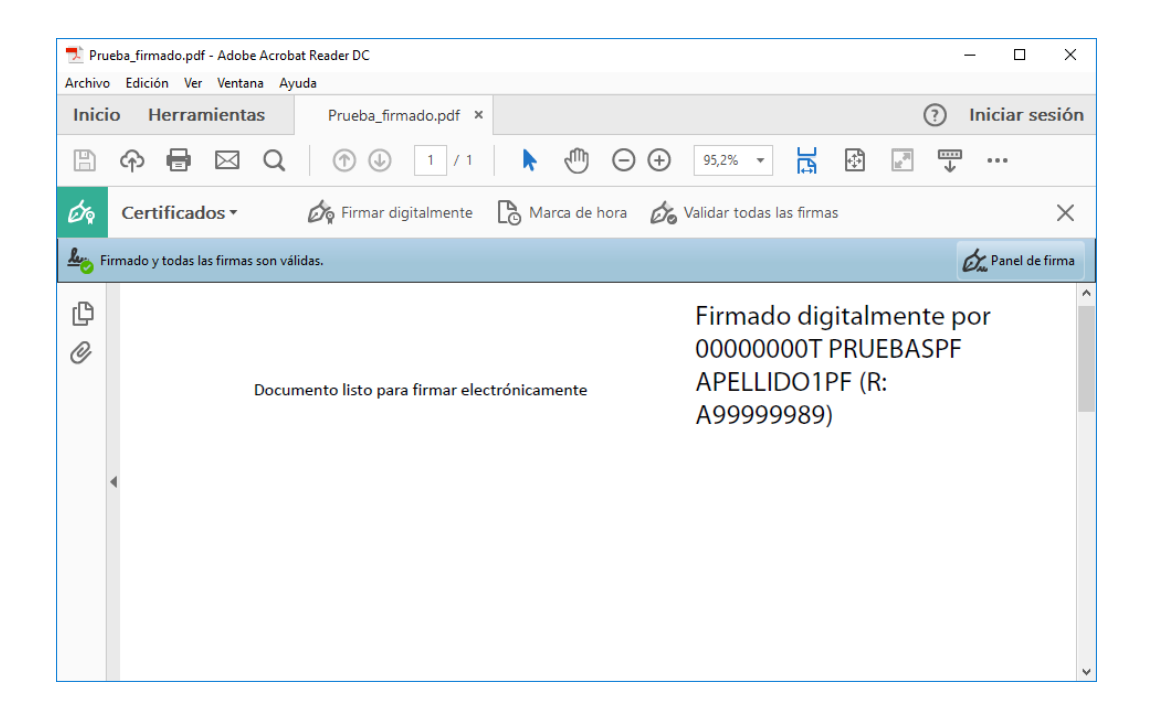

**3. VALIDAR LA FIRMA DE UN DOCUMENTO FIRMADO DIGITALMENTE CON ADOBE ACROBAT READER DC**

Pulse con el botón derecho sobre la firma y seleccione "validar firma".

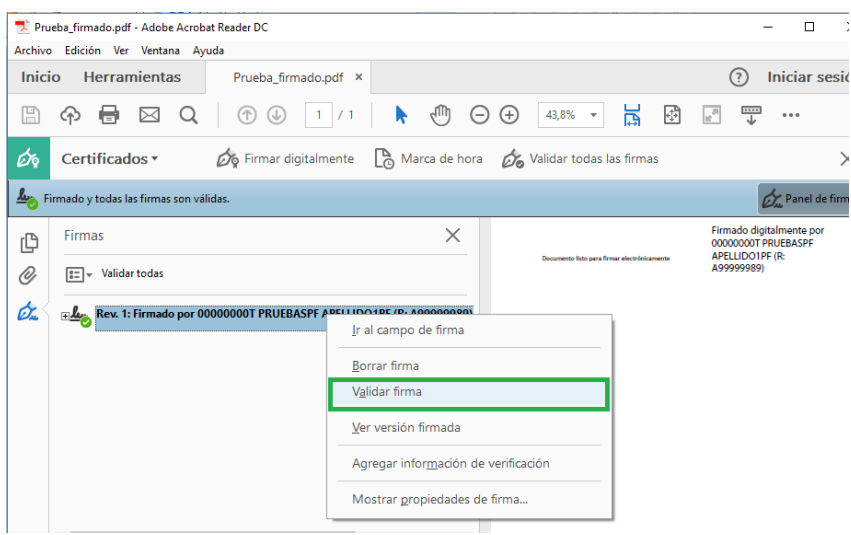

Si la firma se ha validado correctamente aparecerá con una v verde o similar.

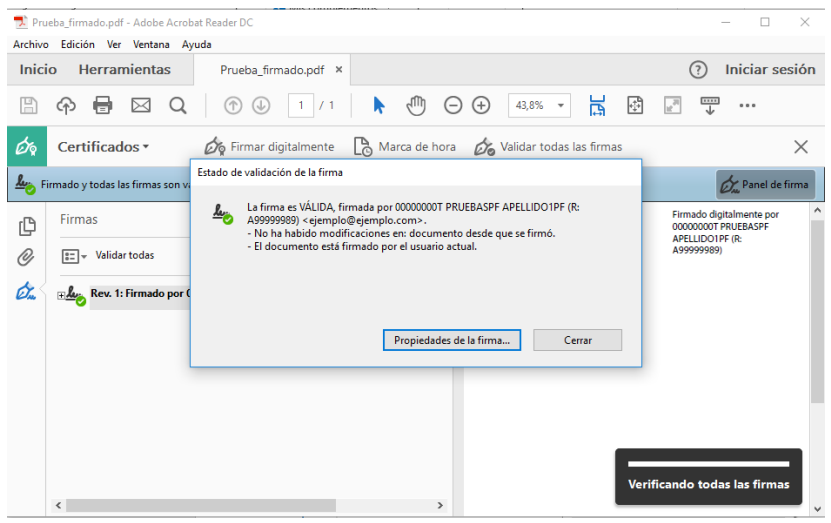